## 利用超级终端由 **PC** 控制 **MT** 天平**(RS232** 接口**)**

- 1. 先用 RS232 连接线,将 MT 天平与 PC 进行连接。
- 2. 点击 PC 的 [开始](Start) → [程序](Programs) → [附件](Accessories) → [通 信](Communication) → [超级终端](Hyper Terminal)。
- 3. 输入新连接名(图一),设置通信端口(图二),确定。

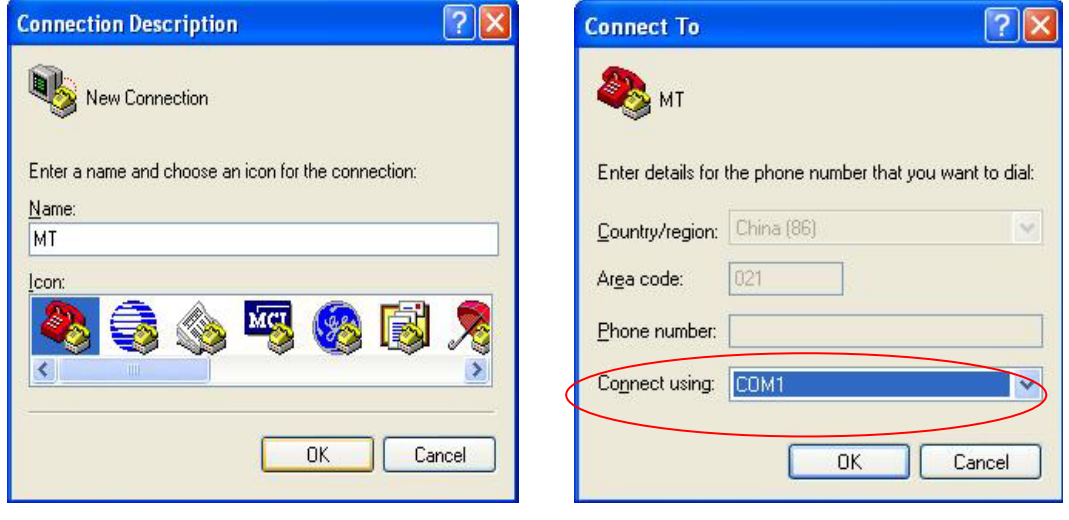

图一 图二

4. 将 MT 天平的 HOST 设置与 PC 该端口设置的波特率、奇偶校验位、握手信号、停止位 等设为一致(图三)。 确保双方能正常通信。

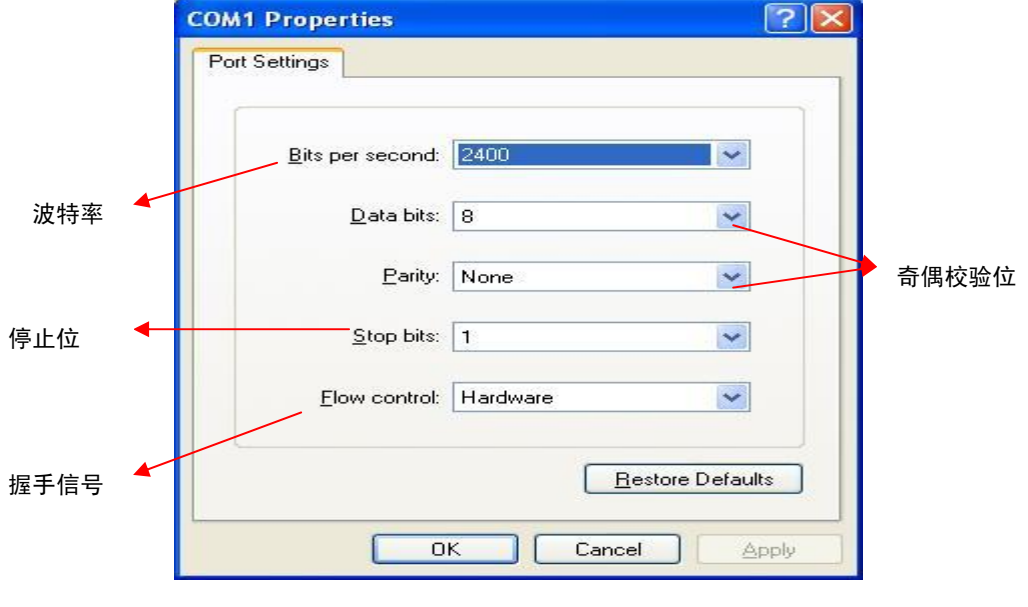

- 图三
- 5. 打开该超级终端,进入[文件](File) → [属性](Properties), 选择[设定](Settings) → [ASCII] 设定](ASCII Setup)(图四),选中该界面内的所有选项(图五),并确定。

# **METTLER-TOLEDO**

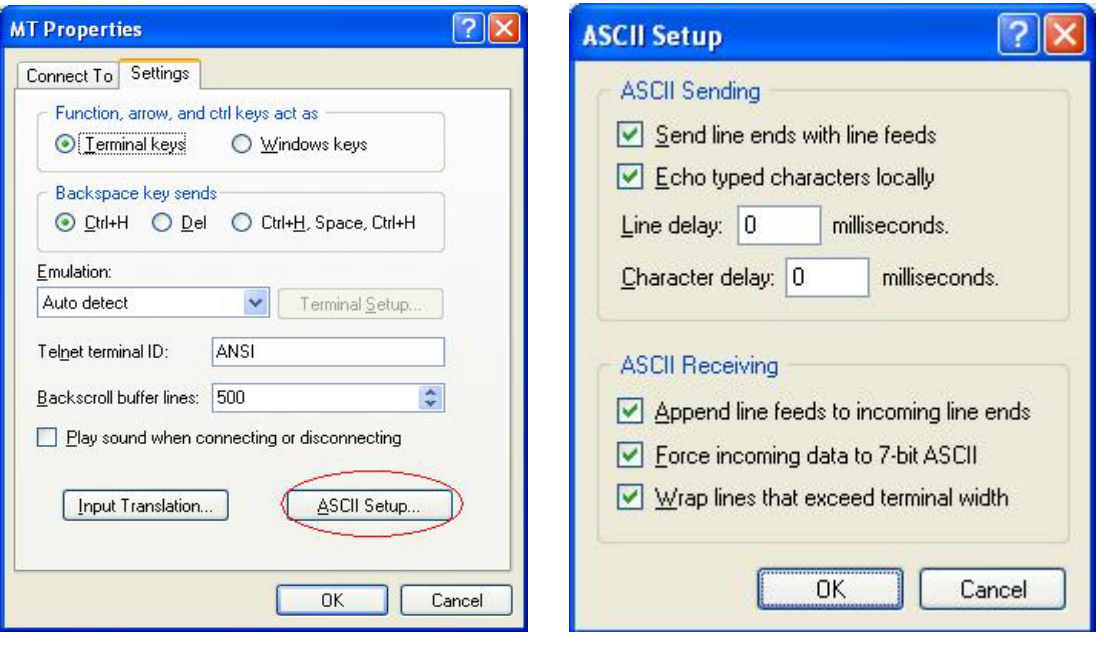

图四 2008年 2019年 2019年 2019年 2019年 2019年 2019年 2019年 2019年 2019年 2019年 2019年 2019年 2019年 2019年 2019年 2019年 2019年

6. 现在就可以用 PC 的超级终端控制 MT 天平进行各项操作,详细命令见命令列表。

### 注:

#### 1). 各项命令请使用大写字母输入,否则将出现错误。

2). 如果 MT 天平与 PC 存在通信故障,请检查 MT 天平 HOST 与 PC 端口的波特率,奇偶 校验位,握手信号,停止位等是否一致,并检查 RS232 连接线是否完好。

#### 基本命令列表:

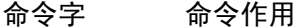

- S 传送当前稳定称量值。
- SI **6** 传送当前称量值, 无论天平是否处于稳定状态。(一个称量值)
- SIR 连续传送当前称量值,无论天平是否处于稳定状态。
- SR 传送当前稳定称量值。一旦称量值变化超过设置值后,再次传送稳定称量 值。(不断重复该过程)
- T 天平去皮, 并传送稳定皮重值。
- TA 为天平设置皮重值。
- TI 天平立即去皮,并立即传送皮重值。
- Z 天平稳定后回零。
- ZI 天平立即回零。
- @ 将天平恢复为开机状态时的设置。

更多命令信息请至 www.mt.com 下载《MT-SICS 标准接口命令集》相关内容。

梅特勒-托利多仪器(上海)有限公司 **天平部 医血管** 医血管 医血管 医血管 医血管 医心包 医心包 医心包 医心包 2006.8